## **Home Learning P1-3 edenderry.org**

## **Uploading to edenderry.org: Parent Help sheet**

Dear Parent,

To view and upload pupil work log into the **Home Learning** section of the school website using the password **Ed20Tech.**

You will see the form below when you access your child's class page. Your child's work can be photographed and submitted, Monday to Friday between 9am and 3pm. Teachers will respond to submissions during their normal working hours.

To submit:

- 1. Take a photograph of your child's work.
- 2. Enter your child's name
- 3. Enter your parent email
- 4. Enter the name of the activity in the comment box e.g. Literacy, Numeracy
- 5. Click on 'Choose file' and select the photograph from your photo gallery.
- 6. Click on Add Comment to submit the work.

If you have been successful, you will receive the following message '**Your comment has been submitted for approval'**. Please try again if you do not see this message.

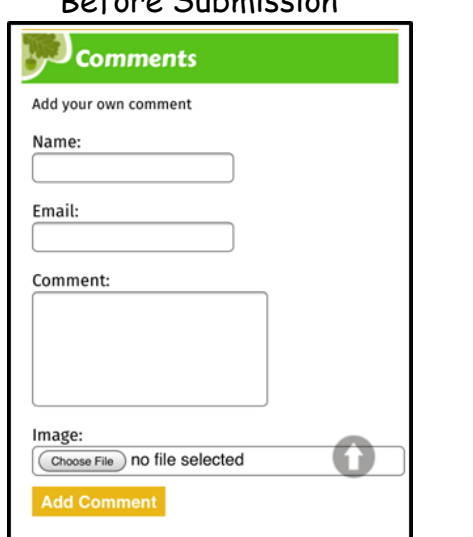

## Before Submission After Successful Submission

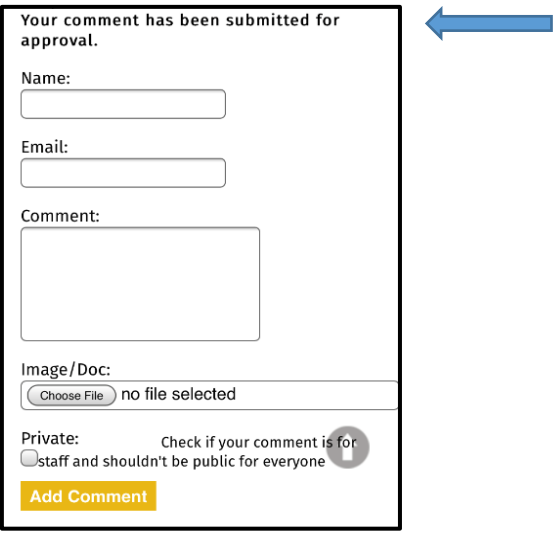

The comment facility can also be used if your son or daughter has experienced difficulty when completing their work. Comments in this instance should be of the type - had difficulty completing task or required a lot of adult support to complete. All queries, other than those directly relating to the piece of work submitted, should continue to be sent to sdoyle319@c2kni.net as has been the practice during previous closure.

In response to submissions teachers will supply a short comment on the work submitted. We are really looking forward to seeing the work your child has completed.

Thanking you for your ongoing support. We hope this website facility will be beneficial to all. Kind regards, Stephen Doyle.